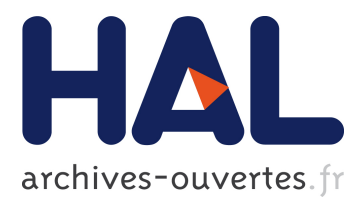

# **Interactive Reading Using Low Cost Brain Computer Interfaces**

Fernando Loizides, Liam Naughton, Paul Wilson, Michael Loizou, Shufan Yang, Thomas Hartley, Adam Worrallo, Panayiotis Zaphiris

# **To cite this version:**

Fernando Loizides, Liam Naughton, Paul Wilson, Michael Loizou, Shufan Yang, et al.. Interactive Reading Using Low Cost Brain Computer Interfaces. 16th IFIP Conference on Human-Computer Interaction (INTERACT), Sep 2017, Bombay, India. pp.450-454, 10.1007/978-3-319-68059-0\_49. hal-01679791

# **HAL Id: hal-01679791 <https://hal.inria.fr/hal-01679791>**

Submitted on 10 Jan 2018

**HAL** is a multi-disciplinary open access archive for the deposit and dissemination of scientific research documents, whether they are published or not. The documents may come from teaching and research institutions in France or abroad, or from public or private research centers.

L'archive ouverte pluridisciplinaire **HAL**, est destinée au dépôt et à la diffusion de documents scientifiques de niveau recherche, publiés ou non, émanant des établissements d'enseignement et de recherche français ou étrangers, des laboratoires publics ou privés.

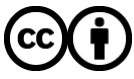

Distributed under a Creative Commons [Attribution| 4.0 International License](http://creativecommons.org/licenses/by/4.0/)

# **Interactive Reading Using Low Cost Brain Computer Interfaces**

**Fernando Loizides<sup>1</sup> , Liam Naughton<sup>1</sup> , Paul Wilson<sup>1</sup> , Michael Loizou<sup>1</sup> , Shufan Yang<sup>1</sup> , Thomas Hartley<sup>1</sup> , Adam Worrallo<sup>1</sup> and Panayiotis Zaphiris<sup>2</sup>**

#### **<sup>1</sup>University of Wolverhampton <sup>2</sup>Cyprus University of Technology**

**{**fernando.loizides, L.Naughton, PaulJWilson, Michael.Loizou2, S.Yang, T.Hartley2, a.worrallo @wlv.ac.uk} panayiotis.zaphiris@cut.ac.cy

**Abstract.** This work shows the feasibility for document reader user applications using a consumer grade non-invasive BCI headset. Although Brain Computer Interface (BCI) type devices are beginning to aim at the consumer level, the level at which they can actually detect brain activity is limited. There is however progress achieved in allowing for interaction between a human and a computer when this interaction is limited to around 2 actions. We employed the Emotiv Epoc, a low-priced BCI headset, to design and build a proof-of-concept document reader system that allows users to navigate the document using this low cast BCI device. Our prototype has been implemented and evaluated with 12 participants who were trained to navigate documents using signals acquired by Emotive Epoc.

**Keywords.** Document Reader; Brain Computer Interface; Document Navigation

### **1 Introduction**

Brain Computer Interfaces (BCIs) offer a way of communicating electrical activity produced by a user's thoughts and intents to a machine. Different actions (and specifically action intents – which is the intention or desire to stimulate an action) are associated with different patterns of electrical activity. Affordable brain-computer interface type technology has only recently become accessible to users with limited and experimental software. The effect of a brain computer interface is primarily to introduce another level of multimodality to a user. In this work, we utilize an affordable, non-intrusive BCI type device to investigate the efficacy of allowing motion restricted elementary control over a document reader. By detecting signals from the Emotiv Epoc and mapping the cognitive functions to physical actions, users are able to navigate through a document without any movement from their limbs. We situate the reader with background and related work. We then present the prototype and the user study description followed by the results and discussion.

#### **2 Background and Related work**

A brain computer interface (BCI) device provides a new channel for communication and control [1, 2]. Traditionally BCI related research is based on expensive and complex prototypes such as the Graz Brain-Computer Interface II [3, 4]. The cost for conducting research using EEG based BCI devices has generally been high and using such equipment often requires the assistance of specially trained experts [5,6]. During the last decade, more affordable/consumer BCI devices have become available and they have begun to be used for academic research purposes. These include for example the Neurosky Mindset Headset, used to enhance cognitive functions and increase satisfaction within a game called 'Neuro Wander' [7]; the Myndplay Brainband, used to elicit different mind states of participants viewing emotional videos [8]; and the OpenBCI system, used for investigating optimal electrode placement for motor imagery applications [9]. The Emotiv Epoc device is inexpensive, commercially available and has been used extensively in the past for similar types of research with good results [10]. Stytsenko et al reported that Epoc was "able to acquire real EEG data which is comparable to the one acquired by using conservative EEG devices" [11]. It is noted that Emotiv measures EEG signal and ambiguous EMG at the same time [11]. However, in this work we aim to illustrate the use of the Emotive Epoc to operate the document navigation software and therefore focus on the interactivity capability rather than the clarity of the signal.

## **3. System Description**

**The prototype system** architecture consists of four key components (See Figure 1: Left). These are: (a) Emotiv Epoc Headset (b) EmoKey Software (c) Epoc Control Panel (d) MindReader Software. The Emotiv Epoc Headset is used to receive raw data from the individual and send the signal to the Epoc Control Panel. The BCI contains 14 channels. It uses a sequential sampling rate of  $2048$  Hz, a bandwidth of  $0.2 - 43$ Hz, digital notch filters (at 50Hz and 60Hz) and a dynamic range of 8400  $\mu$ V(pp). The P300 evoked potential causes a 300ms delay after a relevant sensory stimulus. The **Control Panel** then clears the noise and separates distinct and recognizable pattern actions such as "think push", "think pull", "think lift", "smile" and "Clench". Upon detecting one of the selected patterns that constitute a specific action, the control panel then triggers the (customized) Emokey Software. **Emokey Software** translates the user actions to physical keyboard keystrokes. In turn, keystrokes are detected by the MindReader Software which instigates navigational actions on the document reader.

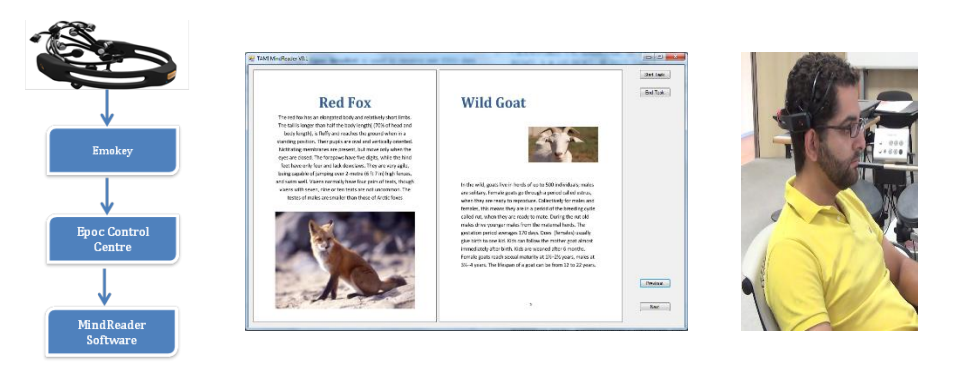

**Figure 1**: (left) Key components to operate MindReader system (centre) MindReader beta version (right) User interacting with MindReader

Our prototype software **MindReader** is written in C# through WinForms under the .NET framework. The specific release (Beta V.01) presented in the paper and used for the user testing comprises of a document reader that loads a series of documents that have been translated to images from PDFs. In this work, the MindReader software produces a two page reading format (See Figure 1: Centre) for the user but can also be adapted to a single page view. The software in its current beta form allows for user testing controls; namely, the investigator can imitate a "start task" trigger which will take readings such as location, navigation speed and user intent (actions performed). The software is also able to use simple key strokes or buttons to move between the pages but these are only visible as an addition for future work involving the integration of eye-tracking equipment with BCI devices. Users are able to navigate forward and backward one page at a time, controlled by the Emotiv Epoc.

### **4. Testing**

**To test the prototype** we recruited 14 participants; 2 of which acted as pilot subjects. The 12 main participants (5 female, 7 male) were given a bill of rights and consent form before the testing. The participants were then given a short description of the experiment and each was given a choice of actions that they could choose from in order to calibrate the forward and backward actions. Specifically, participants could choose from "Think Push", "Think Pull", "Lift", "Clench" and "Smile". Once the participant had chosen a set of actions, they would then be calibrated to the specific individual, a process that took no more than 5 minutes per participant (See Figure 1: Right). Once the BCI connection was established and calibrated, our prototype software, MindReader was loaded with a document containing 16 pages in a two page view (book style view) and the participants were then given a set of tasks to complete. Usually interfaces are tested with the participants using think-aloud comments as to what they are thinking and what is happening. For the specific evaluation, no think–aloud comments were permitted so as to not influence and skew the results. After the tasks a semistructured interview was conducted for qualitative feedback. The tasks were (1) Navigate to the Contents Page – this was page  $1(2)$  Navigate back to the beginning – page 0 - (3) Navigate to Page 6 (4) Navigate back to the beginning (5) Navigate to Page 12 (6) Navigate back to the beginning (7) Navigate to the last Page (8) Navigate back to the beginning (9) Answer the question: How many babies do female goats give birth to? - the answer is on page- (10) Feel free to browse the magazine (for qualitative feedback). Table 1 presents an overview of the tasks and the time taken, as well as the errors that were made in taking the tasks.

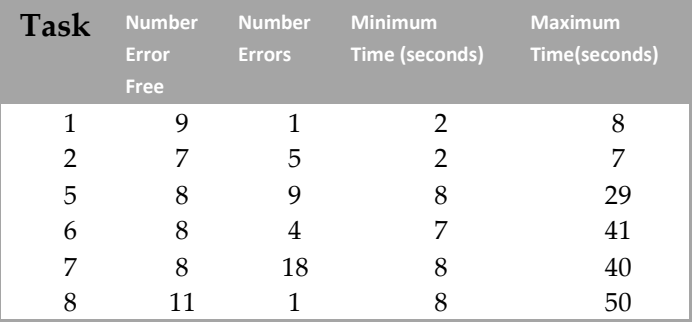

**Table 1.** Data Overview (including time and errors)

# **5. Conclusions and Future Work**

We present a prototype of a document reader using affordable BCI to control elementary functions. A pilot test with 14 participants provided feedback of the efficacy of using this affordable BCI to control the elementary navigation of a document reader and acted as a cycle in our user centered design process. Our experiment results demonstrate that participants can navigate through the pages of a document reader in order, although minimal calibration is needed and errors were present (such as overshooting pages). We were able to also identify some potential limitations, for example, increased number of pages in a document increases the navigational effort and fatigue and increases the error rate (a limitation that needs to be addressed using improved interaction). Specifically, the future work will aim to (a) reduce errors through improving the software algorithms and by testing further hardware variations; (b) answer behavioral and interactivity questions such as "Is getting further in the document of proportional effort to getting to an earlier page?" We also plan to include further compliments to the setup that will give richer interaction to the users, such as pairing the BCI with an eyetracker for gaze fixation recognition.

## **References**

- **1.** Guger, C., et al. "How many people are able to operate an EEG-based brain-computer interface (BCI)?." IEEE transactions on neural systems and rehabilitation engineering 11.2 (2003): 145-147.
- **2.** Mühl, Christian, et al. "Which factors drive successful BCI skill learning?" 6th International BCI conference. 2014.
- **3.** Maynard, Edwin M., Craig T. Nordhausen, and Richard A. Normann. "The Utah intracortical electrode array: a recording structure for potential brain-computer interfaces." Electroencephalography and clinical neurophysiology 102.3 (1997): 228-239.
- **4.** Kalcher, J., et al. "Graz brain-computer interface II: towards communication between humans and computers based on online classification of three different EEG patterns." Medical and biological engineering and computing 34.5 (1996): 382-388.
- **5.** Blankertz, Benjamin, et al. "The Berlin Brain-Computer Interface: EEG-based communication without subject training." IEEE transactions on neural systems and rehabilitation engineering 14.2 (2006): 147-152.
- **6.** McFarland, Dennis J., A. Todd Lefkowicz, and Jonathan R. Wolpaw. "Design and operation of an EEG-based brain-computer interface with digital signal processing technology." Behavior Research Methods, Instruments, & Computers 29.3 (1997): 337-345.
- **7.** Yoh, Myeung-Sook, Joonho Kwon, and Sunghoon Kim. "NeuroWander: a BCI game in the form of interactive fairy tale." Proceedings of the 12th ACM international conference adjunct papers on Ubiquitous computing-Adjunct. ACM, 2010.
- **8.** De Man, Jeroen. "Analysing emotional video using consumer EEG hardware." International Conference on Human-Computer Interaction. Springer International Publishing, 2014.
- **9.** Suryotrisongko, Hatma, and Febriliyan Samopa. "Evaluating OpenBCI Spiderclaw V1 Headwear's Electrodes Placements for Brain-Computer Interface (BCI) Motor Imagery Application." Procedia Computer Science 72 (2015): 398-405.
- **10.** Andujar, Marvin, and Juan E. Gilbert. "Let's learn!: enhancing user's engagement levels through passive brain-computer interfaces." CHI'13 Extended Abstracts on Human Factors in Computing Systems. ACM, 2013.
- **11.** Taylor, Grant S., and Christina Schmidt. "Empirical evaluation of the Emotiv EPOC BCI headset for the detection of mental actions." Proceedings of the Human Factors and Ergonomics Society Annual Meeting. Vol. 56. No. 1. SAGE Publications, 2012.